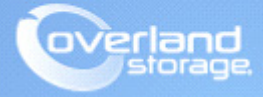

## **Application Note**

**November 2014**

**Technical Bulletin**

## **NEOxl 60 Tape Library 20-Slot Upgrade Procedure**

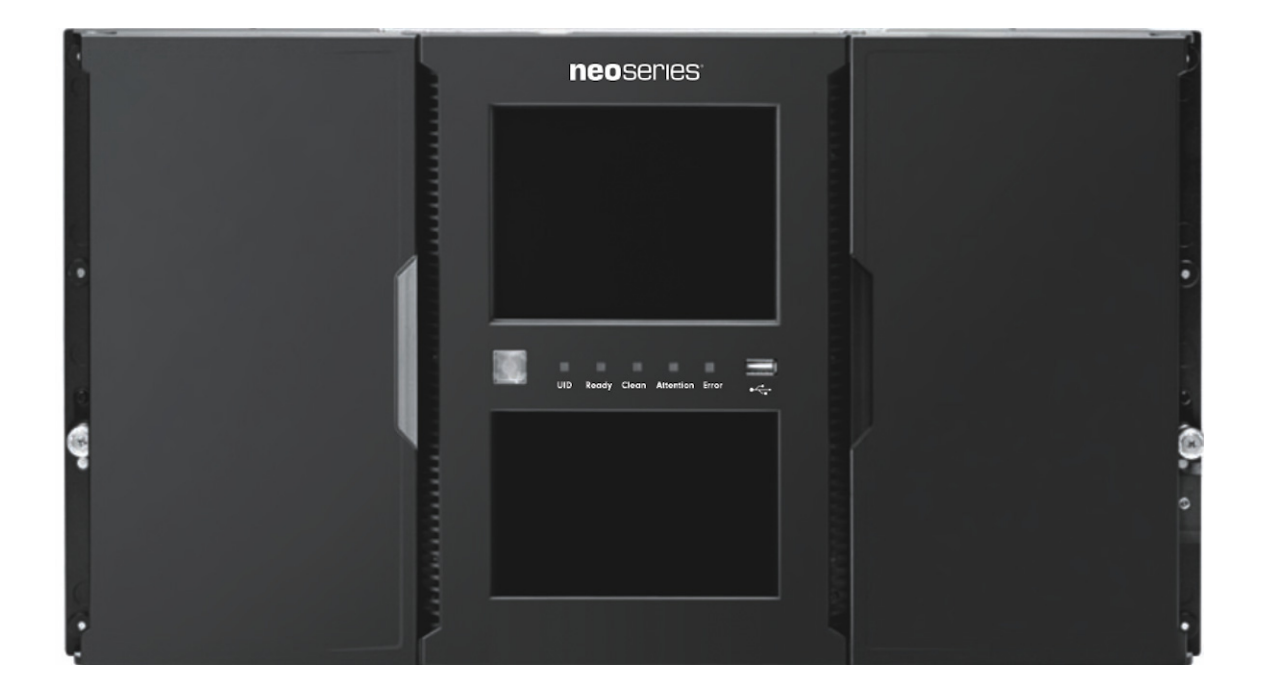

## **Summary**

This application note describes how to install a License Key to upgrade a NEOxl 60 tape library by adding 20 slots.

Use these steps to install the License Key:

**1.** Login to the library Remote Management Interface (RMI) as administrator user.

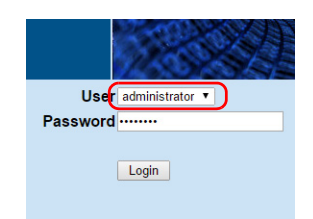

**2.** Navigate to Configuration > System and select **License Key Handling** on the right.

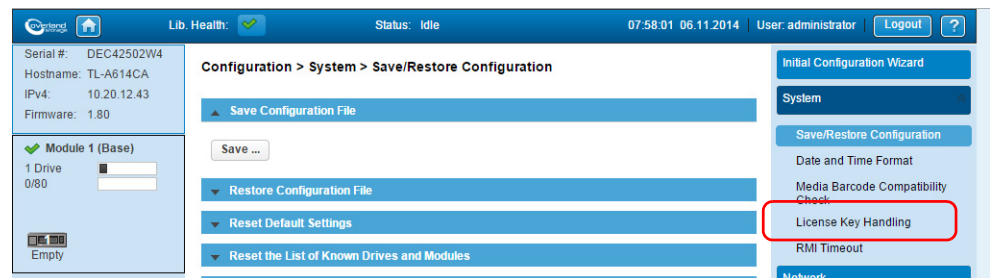

**3.** Enter your 20 Slot Upgrade License Key and click Add License.

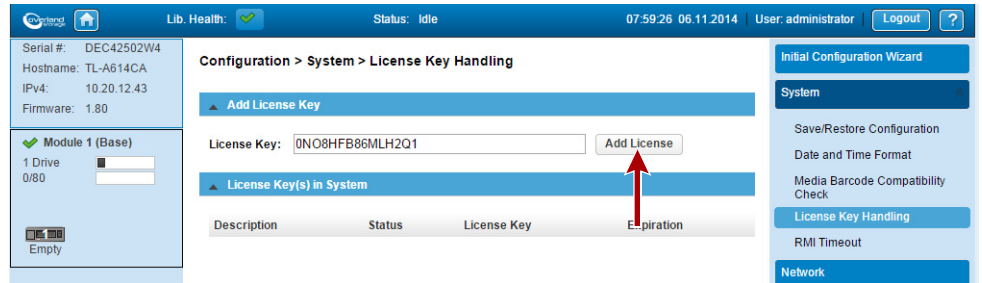

**4.** You should see a license added dialogue box, then the License Key Handling page should refresh and show the Slot Extension Pack 1 license active.

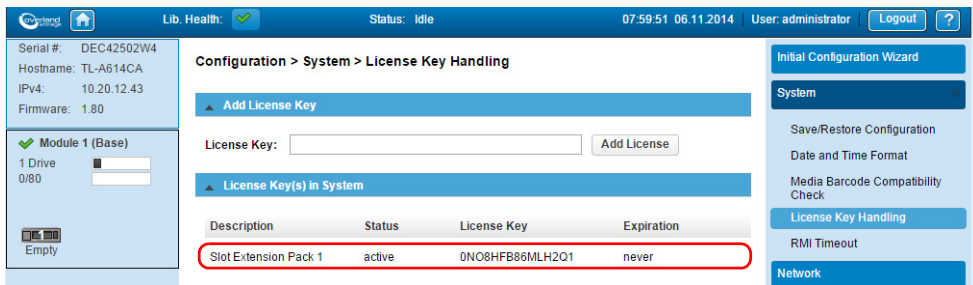

The 80 slot capacity license should now be active.

**5.** Navigate to Configuration > Partitions and run either the Basic Wizard or Expert Wizard to configure the licensed slots.

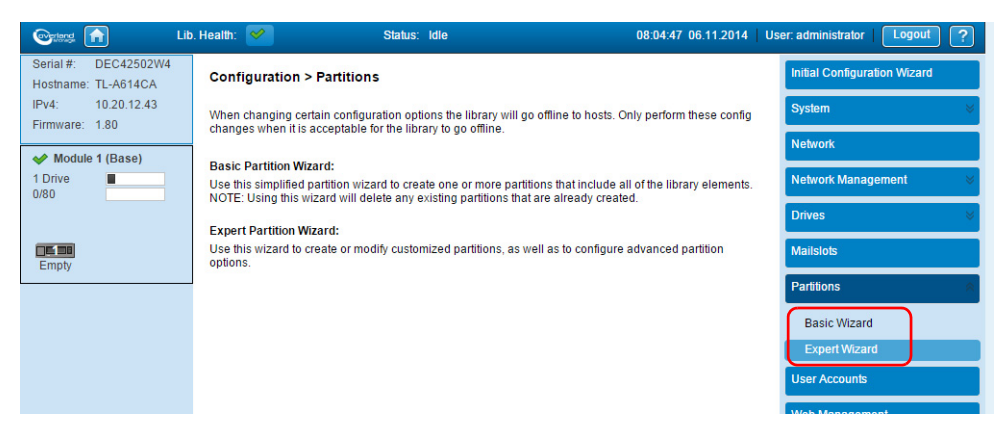

**•** Basic Partition Wizard:

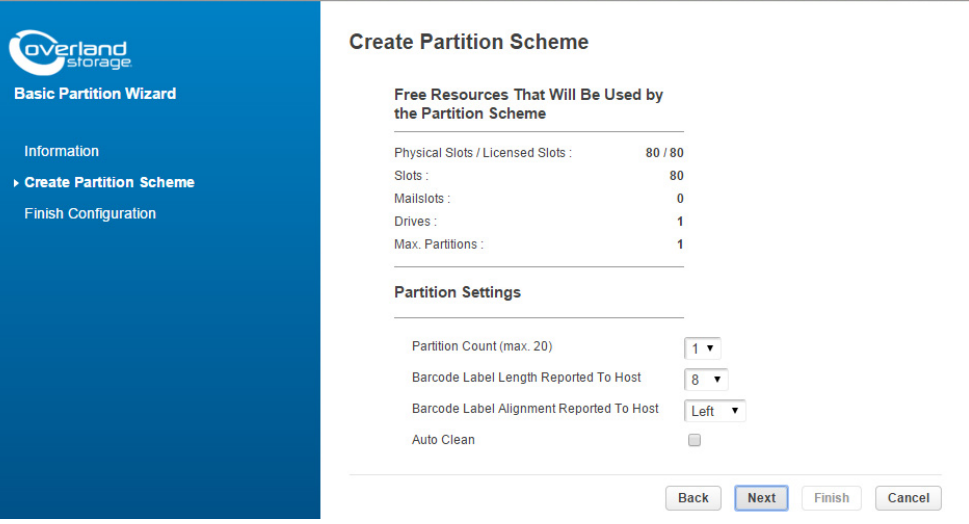

**•** Expert Partition Wizard:

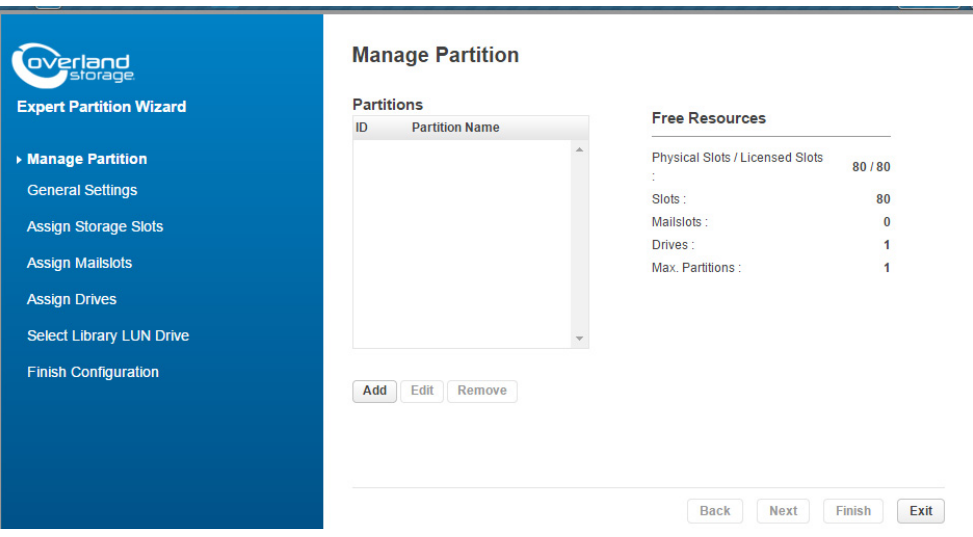